# **BAB V**

# **IMPLEMENTASI DAN PENGUJIAN SISTEM**

### **5.1 IMPLEMENTASI SISTEM**

Setelah perancangan sistem informasi geografis lokasi *Coffee Shop* berbasis android selesai dirancang dan didesain, maka tahapan selanjutnya adalah implementasi sistem. Tahapan implementasi sistem adalah proses pembuatan sistem atau perangkat lunak dari tahap perancangan atau desain ke tahap coding dengan menggunakan Bahasa pemerograman yang akan menghasilkan sistem atau perangkat lunak yang telah dirancang sebelumnya. Adapun hasil dari implementasi sistem sebagai berikut:

### **1. Halaman Menu**

Halaman menu merupakan halaman utama saat membuka aplikasi. Gambar 5.1 merupakan hasil implementasi dari rancangan halaman menu pada gambar 4.8, sedangkan listing program ada pada lampiran.

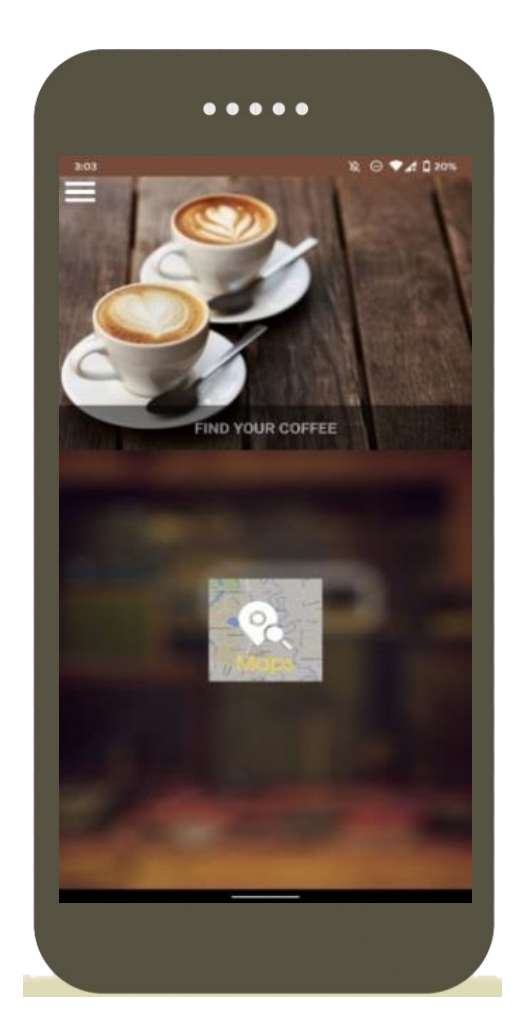

**Gambar 5.1 Halaman Menu**

# **2. Halaman** *Maps***/Peta**

Halaman *maps/*peta merupakan halaman yang memuat inti dari aplikasi ini yang digunakan pelanggan untuk mencari *rute* ke salah satu kedai yang terdaftar pada aplikasi. Gambar 5.2 merupakan hasil implementasi dari rancangan halaman peta pada gambar 4.9, sedangkan listing program ada pada lampiran.

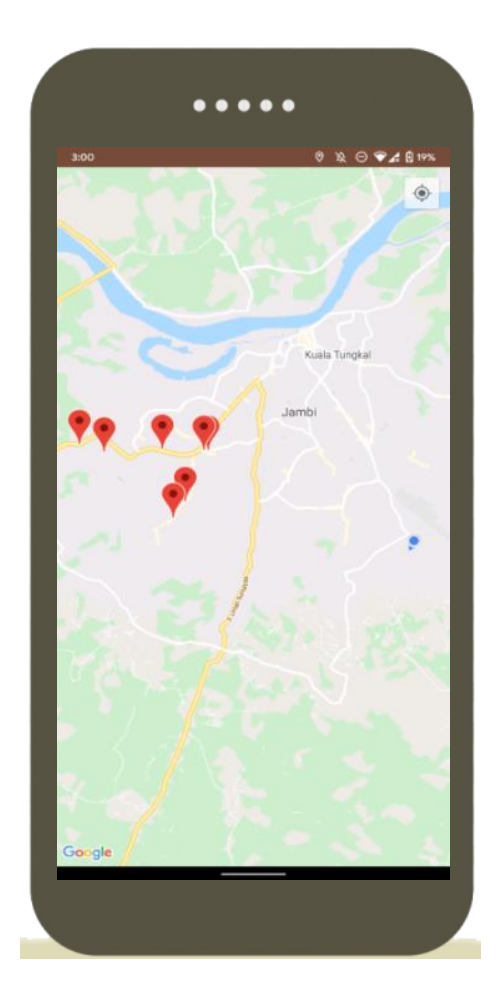

**Gambar 5.2 Halaman Peta**

### **3. Halaman Daftar Menu**

Halaman daftar menu merupakan halaman yang berisi tentang seluruh menu yang tersedia di apliksi. Gambar 5.3 merupakan hasil dari implementasi dari rancangan halaman daftar menu pada gambar 4.10, sedangkan listing program ada pada lampiran.

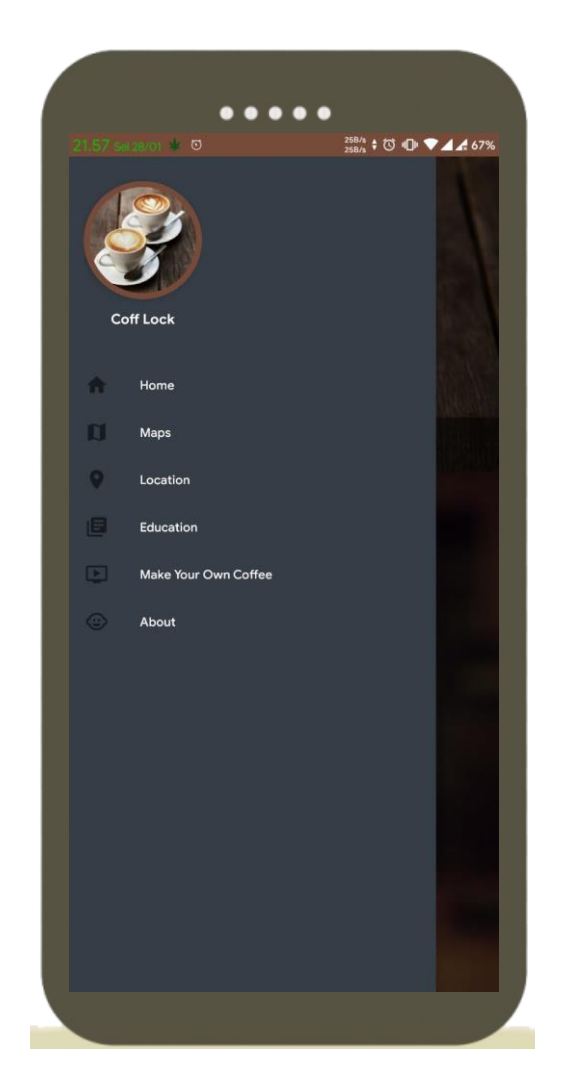

**Gambar 5.3 Halaman Daftar Menu** 

# **4. Halaman Daftar Lokasi Coffee Shop**

Halaman daftar lokasi Coffee Shop merupakan halaman yang berisi tentang seluruh daftar lokasi Coffee Shop yang terdaftar pada aplikasi. Gambar 5.4 merupakan hasil dari implementasi dari rancangan halaman daftar lokasi Coffee Shop pada gambar 4.11, sedangkan listing program ada pada lampiran.

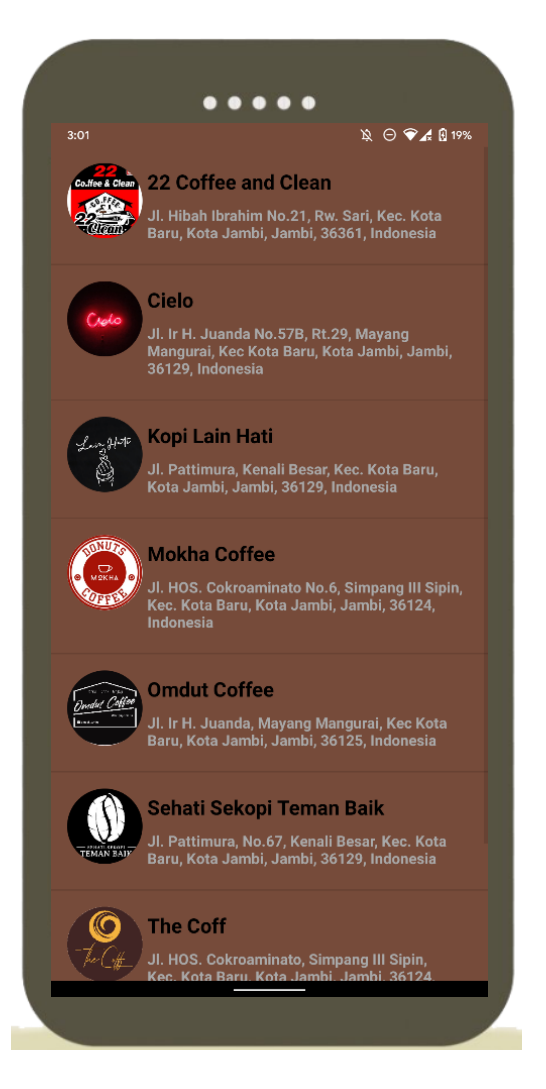

**Gambar 5.4 Halaman Daftar Lokasi** *Coffee Shop*

# **5. Halaman** *Education*

Halaman tentang aplikasi menampilkan sedikit deskripsi tentang kopi,sejarah kopi dan manfaat kopi. Gambar 5.5 merupakan hasil implementasi dari rancangan halaman tentang aplikasi pada gambar 4.14, sedangkan listing program ada pada lampiran.

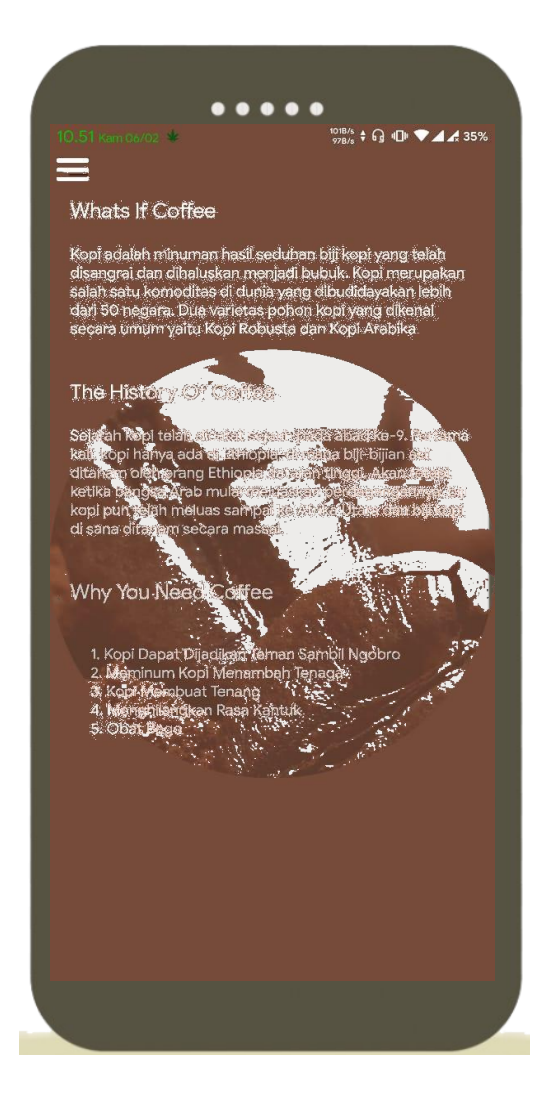

**Gambar 5.5 Halaman** *Education*

# **6. Halaman** *Make Your Own Coffee*

Halaman tentang aplikasi menampilkan video tentang pembuatan kopi ala *Coffee Shop*. Gambar 5.6 merupakan hasil implementasi dari rancangan halaman tentang aplikasi pada gambar 4.15, sedangkan listing program ada pada lampiran.

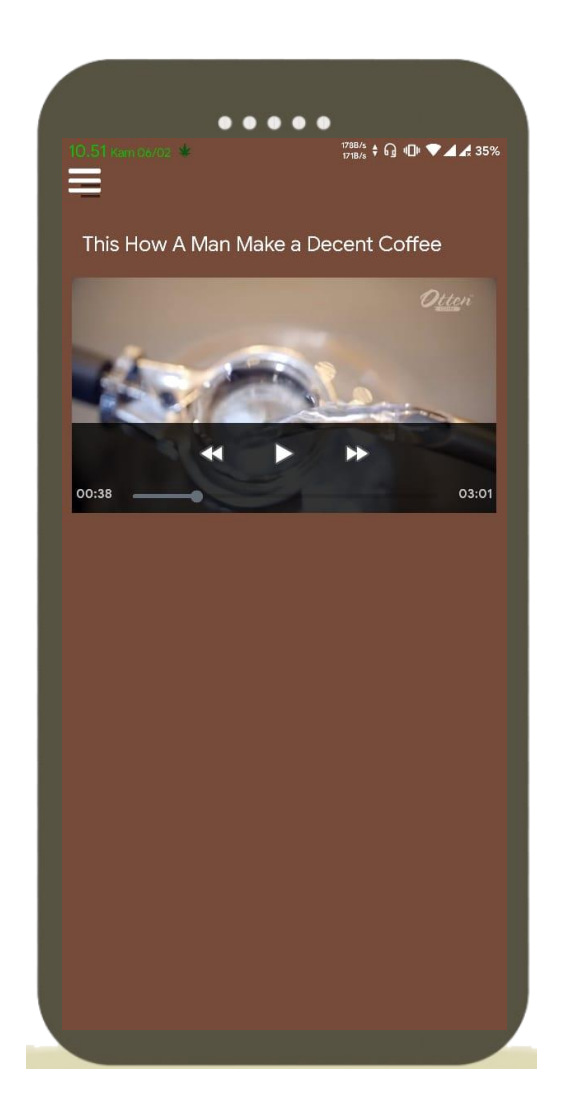

**Gambar 5.6 Halaman** *Make Your Own Coffee*

# **7. Halaman** *About*

Halaman tentang aplikasi menampilkan informasi tentang aplikasi. Gambar 5.7 merupakan hasil implementasi dari rancangan halaman tentang aplikasi pada gambar 4.12, sedangkan listing program ada pada lampiran.

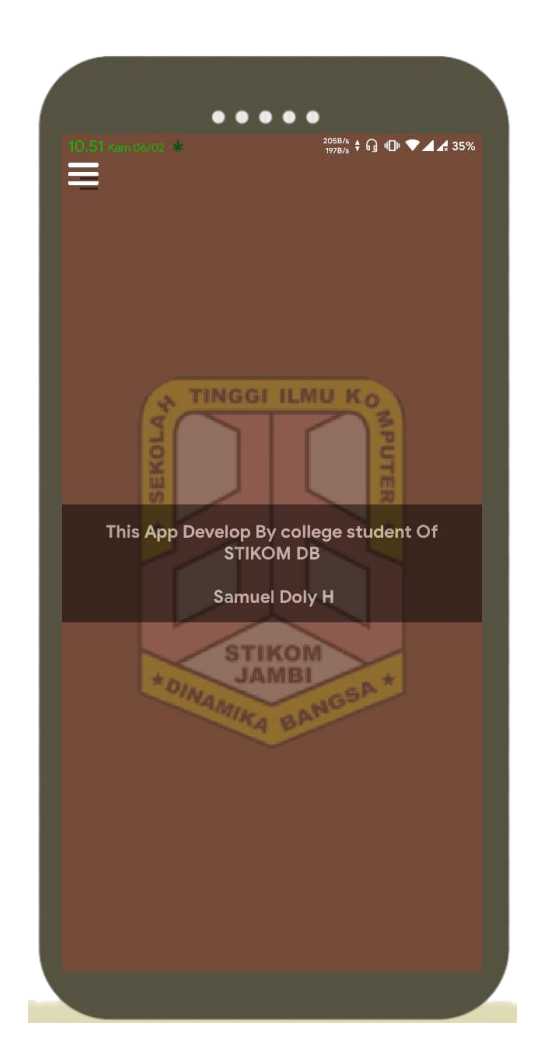

**Gambar 5.7 Halaman** *About*

# **8. Menu Informasi Coffee Shop**

Halaman informasi Coffee Shop berisi tentang seluruh informasi kedai yang di pilih pada aplikasi. Gambar 5.8 merupakan hasil implementasi dari rancangan halaman informasi Coffee Shop pada gambar 4.13, sedangkan listing program ada pada lampiran.

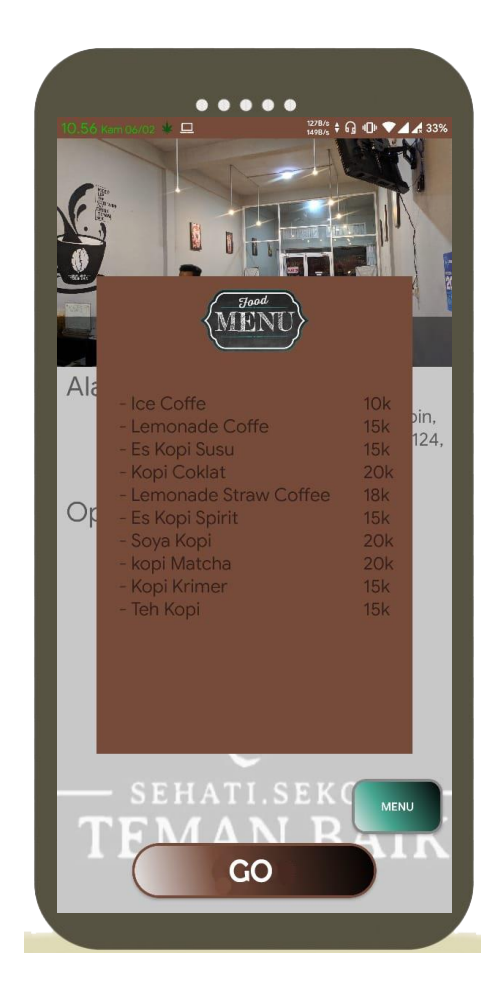

**Gambar 5.8 Halaman Informasi Coffee Shop**

#### **5.2 PENGUJIAN SISTEM**

Pada tahap ini penulis melakukan pengujian menggunakan metode pengujian *black box* dimana penulis melakukan penegecekan hasil keluaran dari setiap *input* dari *functional GUI* dan apabila hasil keluar tidak sesuai atau terjadi kesalahan maka penulis melakukan perbaikan agar hasil keluar dari aplikasi sesuai dengan hasil yang diharapkan. Pengujian memastikan bahawa keluaran yang diharapkan sesuai dengan hasil yang didapat dengan masukan masing-masing pengujian. Untuk lebih jelasnya dapat dilihat pada Tabel 5.1, sedangkan listing program ada pada lampiran.

| <b>Deskripsi</b> | <b>Prosedur</b> | <b>Masukan</b>   | Keluaran   | <b>Hasil</b> yang      | kesimpulan |
|------------------|-----------------|------------------|------------|------------------------|------------|
|                  | Pengujian       |                  | yang       | didapat                |            |
|                  |                 |                  | diharapkan |                        |            |
| Membuka          | Membuka         | Mengklik         | Tampilan   | System                 | Berhasil   |
| aplikasi         | aplikasi        | aplikasi         | splash     | menampilk              |            |
|                  | pada            | pada             | screen     | an halaman             |            |
|                  | smartphone      | smartphone       |            | splash                 |            |
|                  | user            | user             |            | screen yang            |            |
|                  |                 |                  |            | berisi                 |            |
|                  |                 |                  |            | gambar dan             |            |
|                  |                 |                  |            | nama                   |            |
|                  |                 |                  |            | aplikasi               |            |
| Memuat           | Loading         |                  | Tampilan   | System                 | Berhasil   |
| halaman          |                 |                  | halaman    | menampilk              |            |
| utama            |                 |                  | utama      | an halaman             |            |
|                  |                 |                  |            | utama                  |            |
|                  |                 |                  |            | aplikasi               |            |
|                  |                 |                  |            | yang berisi<br>gambar, |            |
|                  |                 |                  |            | button                 |            |
|                  |                 |                  |            | menu,                  |            |
|                  |                 |                  |            | button                 |            |
|                  |                 |                  |            | maps                   |            |
| Pengujian        | Membuka         | Mengklik         | Tampilan   | System                 | Berhasil   |
| pada             | maps            | tombol           | halaman    | menampilk              |            |
| halaman          |                 | <i>maps</i> pada | maps       | an halaman             |            |
| utama            |                 | halaman          |            | maps yang              |            |
|                  |                 | utama            |            | sudah                  |            |
|                  |                 |                  |            | terdapat               |            |
|                  |                 |                  |            | marker                 |            |
|                  |                 |                  |            | lokasi                 |            |
|                  |                 |                  |            | coffee spot            |            |
| Pengujian        | Membuka         | Mengklik         | Tampilan   | System                 | Berhasil   |
| pada             | menu            | tombol           | halaman    | menampilk              |            |
| halaman          |                 | menu             | menu       | an menu                |            |
| utama            |                 | dibagian         |            | dalam                  |            |
|                  |                 | pojok kiri       |            | bentuk nav             |            |
|                  |                 | atar             |            | drawer,                |            |
|                  |                 |                  |            | yang berisi            |            |
|                  |                 |                  |            | (Home,                 |            |
|                  |                 |                  |            | Maps,                  |            |
|                  |                 |                  |            | Location,              |            |
|                  |                 |                  |            | About)                 |            |
| Pengujian        | Memilih         | Mengklik         | Kembali ke | System                 | Berhasil   |

**Tabel 5.1 Pengujian Sistem**

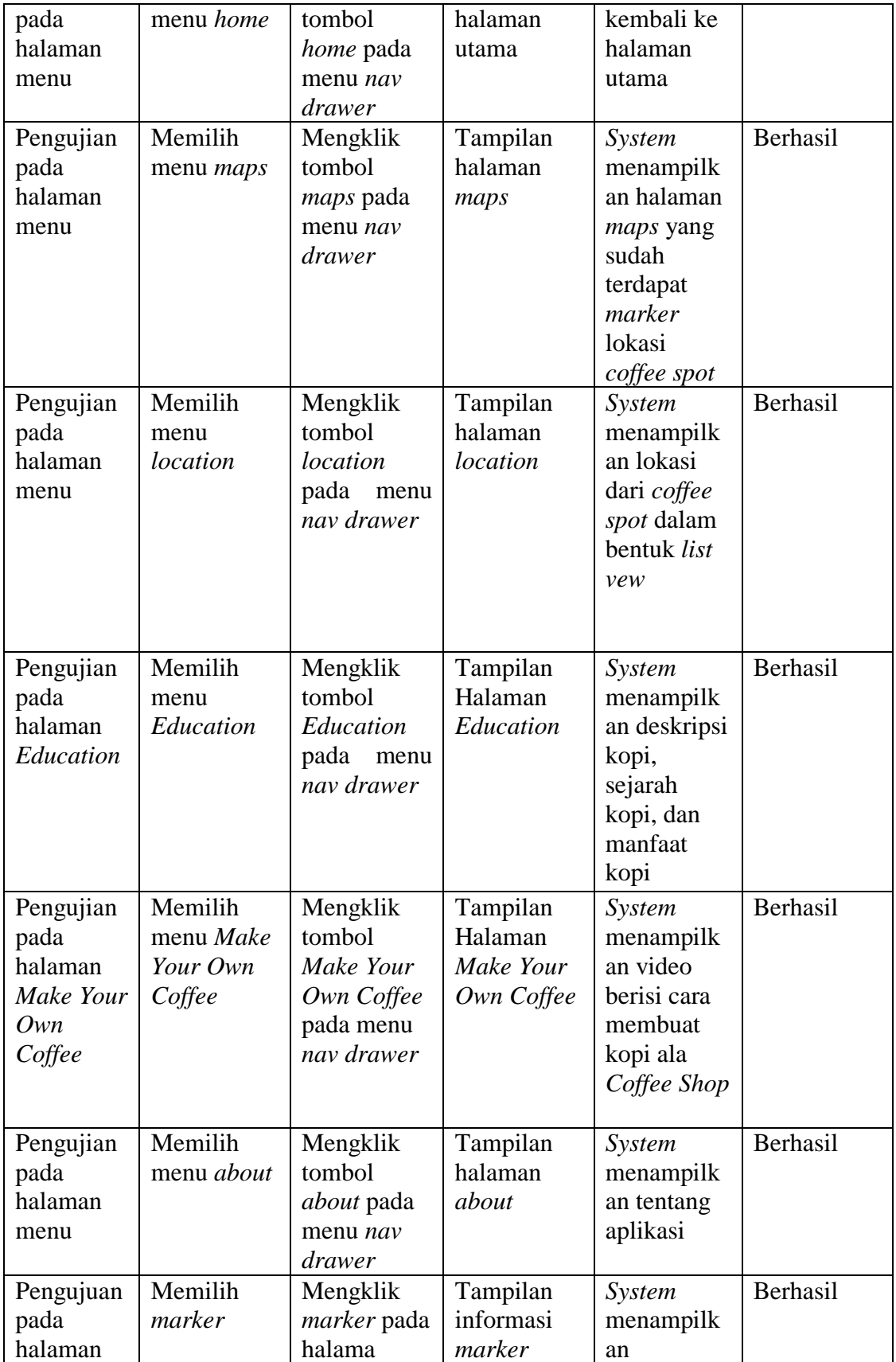

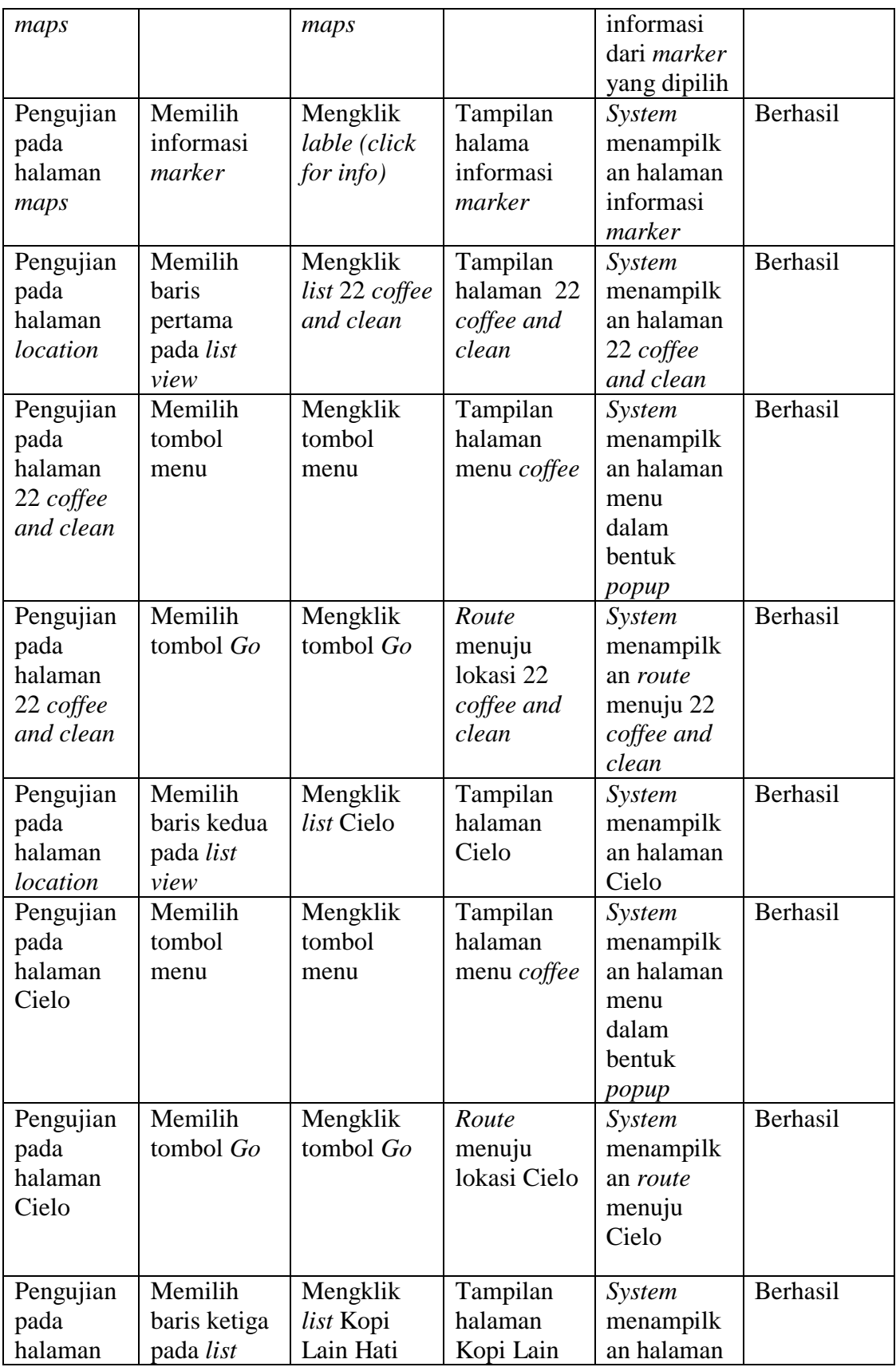

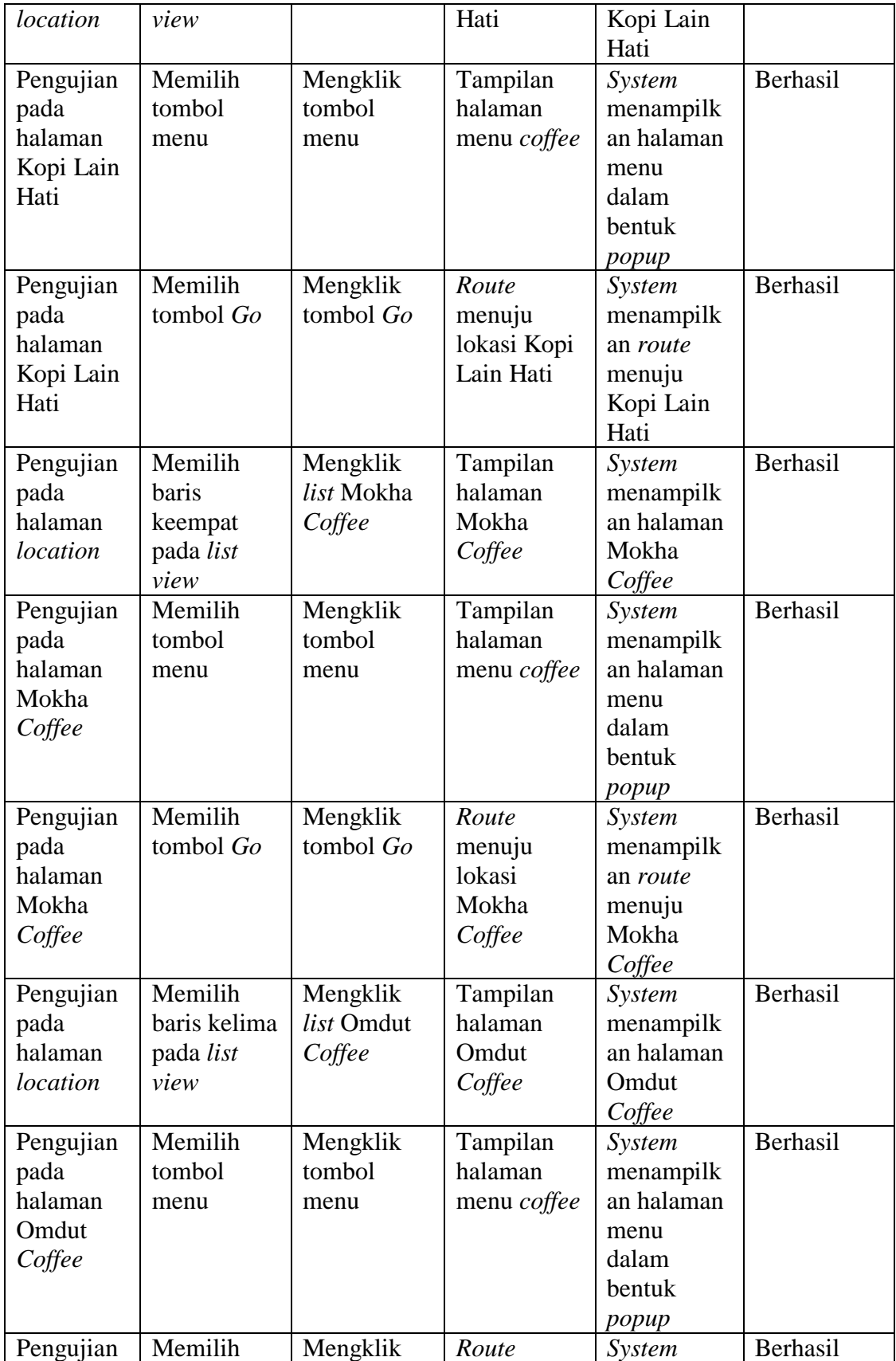

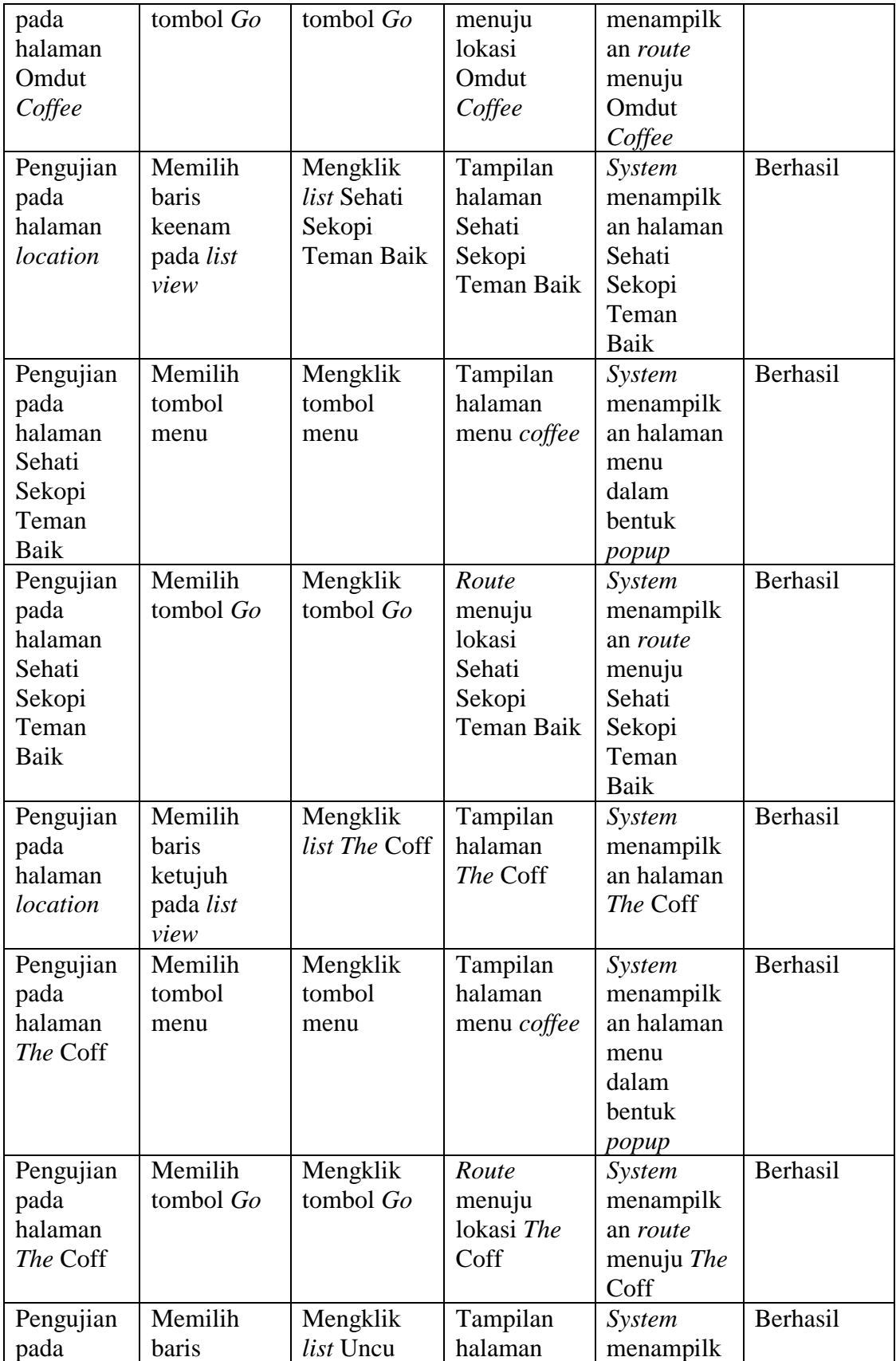

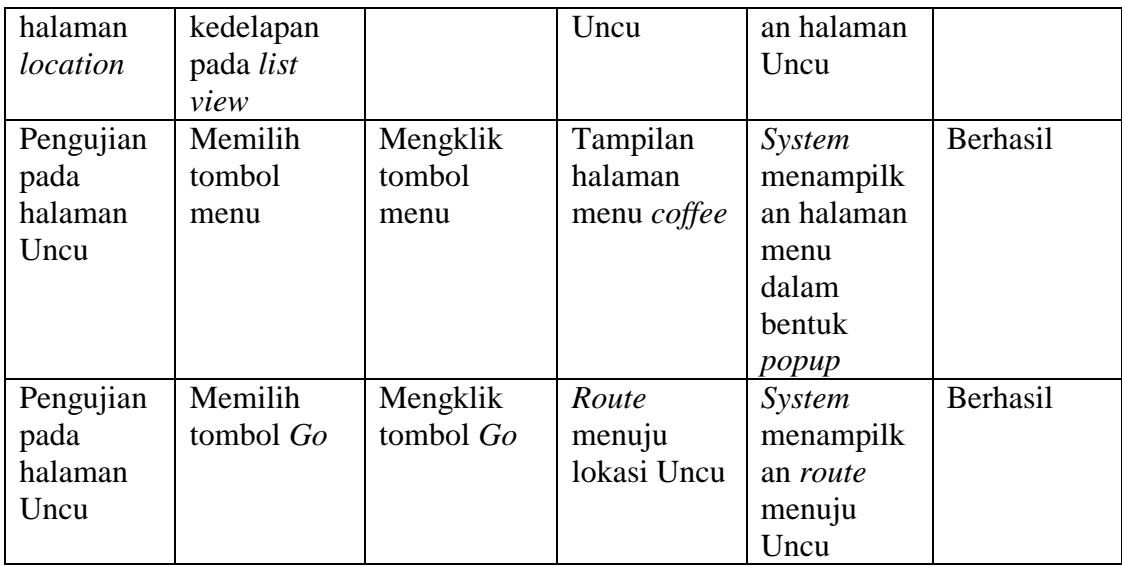

### **5.3 KELEBIHAN DAN KEKURANGAN**

Pada bagian ini, penulis akan menjelaskan tentang kelebihan dan kekurangan yang dimiliki Aplikasi Sistem Geografis *Coffee Shop* di Kota Jambi. Dalam hasil dari perancangan aplikasi ini, penulis dapat menyampaikan kelebihan dan kekurangannya.

### **5.3.1 Kelebihan Aplikasi**

- 1. Tidak memerlukan spesifikasi handphone *android* yang tinggi.
- 2. Dapat digunakan dimanapun, kapanpun, dan oleh siapapun.
- 3. Penampilan yang simple sehingga mempermudah penggunaan aplikasi ini.
- 4. Lebih hemat biaya karena tanpa harus ke lokasi kita dapat melihat seluruh daftar menu dan harga pada aplikasi.

### **5.3.2 Kekurangan Aplikasi**

1. Area cakupan yang belum terlalu karena hanya dapat menampilkan khusus untuk wilayah Kota Jambi saja.

- 2. Aplikasi menggunakan akses internet dan belum dapat digunakan untuk melihat *rute* secara *offline.*
- 3. Aplikasi hanya bisa di gunakan untuk *smarthphone* berbasis *android,*  belum *multi platform*.